УДК 004.624

ż

### **Создание игры на реакцию на базе Arduino**

*Кизянов Антон Олегович*

*Приамурский государственный университет имени Шолом-Алейхема Студент*

#### **Аннотация**

В данной статье описан процесс создания игры в реакцию, способную определить реакцию пользователя до сотых долей секунды. Для создания понадобится RGB светодиод, ЖК-дисплей и кнопка на 4 пина. Созданный проект позволяет разобраться в работе ЖК дисплеев и RGB светодиодов. **Ключевые слова:** Arduino, ЖК-дисплей, RGB светодиод

## **Creating reaction timer game on Arduino**

*Kizyanov Anton Olegovich Sholom-Aleichem Priamursky State University student*

### **Abstract**

This article describes the process of creating a reaction game that can determine the user's reaction to hundredths of a second. To create, you will need an RGB LED, an LCD display and a 4-pin button. The created project allows you to understand the operation of LCD displays and RGB LEDs.

**Keywords:** Arduino, LCD display, RGB Led

Игра в реакцию представляет собой кнопку светодиод и ЖК-дисплей. Задача пользователя нажать кнопку как можно быстрее после того, как светодиод загорится красным и отпустить кнопку. На ЖК-экране отобразится время реакции пользователя в миллисекундах, начиная с момента, когда светодиод загорится красным, до момент когда пользователь отпустил кнопку.

Пьезо-зуммер пытается отвлечь пользователя, издавая случайные звуки. Если пользователь нажмет кнопку слишком рано, на ЖК-экране отобразится сообщение об этом, и ему придется начать все сначала.

Цель исследования – создание игры на реакцию на базе Arduino.

Ранее этим вопросом интересовались Я.Н. Стецюк, М.В. Слива развивали тему «Работа с графическими экранами и микроконтроллерами (на основе платформы arduino)» [1] в которой рассмотрены основные принципы работы с устройствами экранного вывода, предназначенными для платы Arduino. В качестве примеров устройств экранного вывода будут использоваться: цветной дисплей Color LCD Shield for Arduino и монохромный дисплей MT-12864J. Б.Р. Ахметзянов с темой «Вывод

информации с датчиков на oled lcd экран на основе платы семейства arduino» [2], рассматривается OLED LCD экран, физические элементы (датчики), а также вывод значений с датчиков на данный дисплей на основе платы семейства Arduino. Данная реализация уникальна тем, что при взаимодействии дисплея с датчиками необходимо учитывать схемотехническую особенность каждого элемента, «отклик» экрана при временных считываниях с датчиков. И.М. Ячиков, Е.О. Кряжев, Ю.В. Кочержинская опубликовали статью «Программно-аппаратный комплекс для измерения тепловых параметров системы охлаждения лабораторного высокочастотного индуктора на базе контроллера arduino» [3] описали устройство на базе контроллера Arduino для автоматизации измерения расхода воды и мощности тепловых потерь в лабораторном высокочастотном индукторе. Приведено описание работы устройства, алгоритм программы для контроллера и блок-схема алгоритма. Созданный аппаратный комплекс отображает на дисплее расход, температуры и мощность тепловых потерь. Предусмотрена возможность с использованием монитора последовательного порта полученные данные выдавать на монитор компьютера и сохранять их в виде файла.

Для создания манипулятора потребуется:

- Arduino
- Макетная плата
- Соединительные провода
- Лисплей  $16x2$
- RGB светодиод
- Пьезо элемент
- Кнопка на 4 пина
- Переменный резистор на 50 кОм
- Резистор на 220 Ом.

Как следует из названия, светодиод RGB — это три светодиода в одном: красный, зеленый и синий, они представлена на рисунке 1.

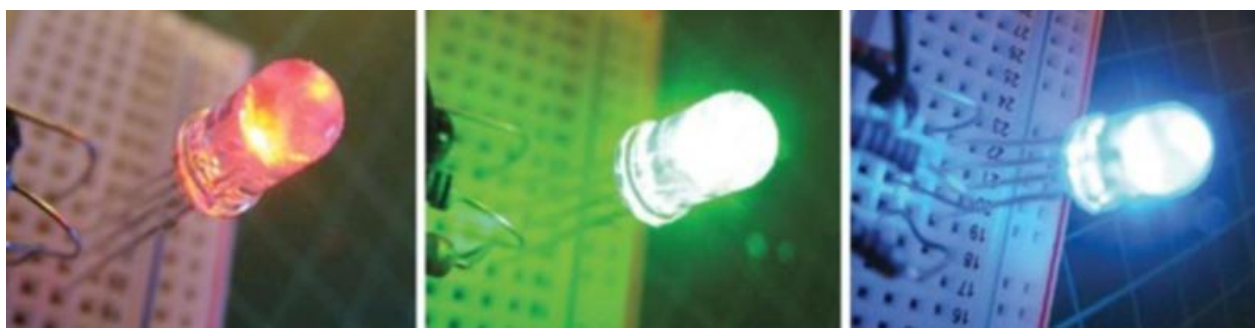

Рис. 1. 3 стадии RGB светодиода

RGB — это аддитивная цветовая модель, которая означает, что, комбинируя свет двух или более цветов, будут получаться другие цвета. Красный, зеленый и синий — это дополнительные основные цвета, которые

обычно используются в качестве основы для других цветов, как показано на рисунке 2.

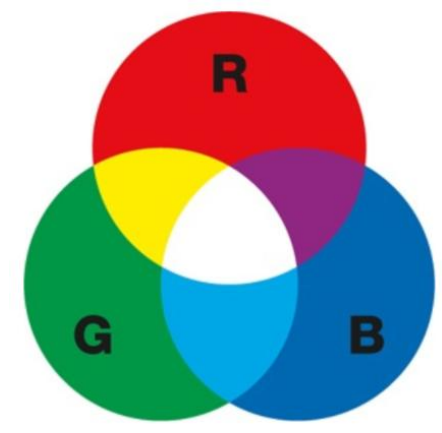

Рис. 2 Структура RGB цветов

На рисунке 3 показан прозрачный светодиод с общим катодом. Нужно обратить внимание, что у светодиода четыре ножки вместо обычных двух: по одной для красного, зеленого и синего, а последняя - катод или анод. В этом случае самым длинным контактом является катод, и он соединяется с землей (GND).

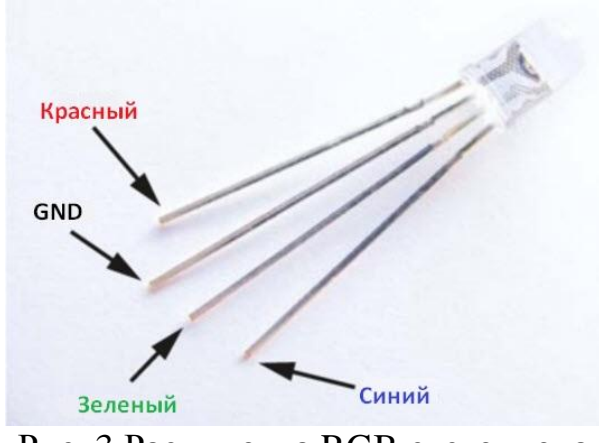

Рис. 3 Распиновка RGB светодиода

Светодиод RGB, используемый в этом проекте, установлен на модуле со встроенными резисторами, что позволяет сэкономить место на макете.

Нужно подключить центральный контакт переменного резистора 50 кОм к контакту 3 ЖК-дисплея (VO). Теперь подключить один из внешних выводов к GND, а другой к + 5V. Это контролирует контраст ЖК-экрана.

Вставить кнопку в макетную плату так, чтобы она перекрывала разрыв в центре. Схема кнопки представлена на рисунке 4.

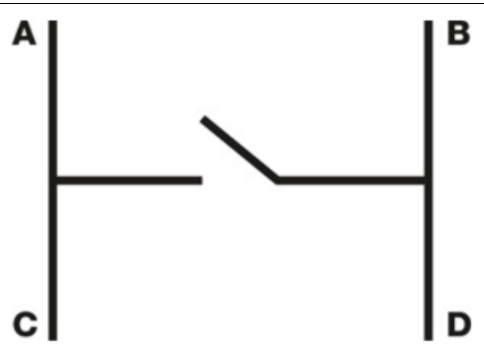

Рис. 4. Распиновка кнопки

Нужно соединить контакт A с землей через резистор 220 Ом, контакт C - с контактом 9 Arduino, а контакт D - с напряжением +5 В.

Вставить RGB светодиод и подключить красный контакт к контакту 8 Arduino, зеленый к контакту 6, синий к контакту 7 и от + до + 5 В.

Подсоединить красный провод пьезо-зуммера непосредственно к контакту 13 Arduino, а черный провод - к GND.

Полная схема подключения представлена на рисунке 5.

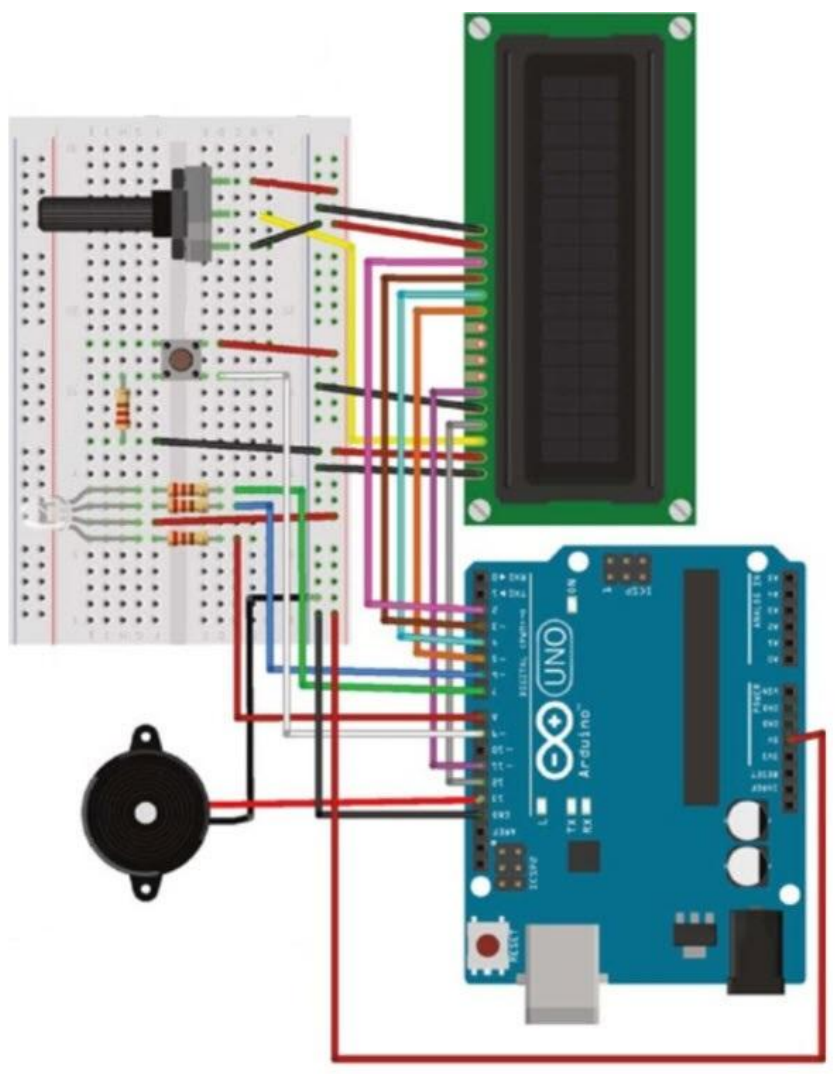

Рис. 5 Схема подключения

Когда пользователь нажимает и удерживает кнопку, светодиод мигает случайными цветами и в конечном итоге становится красным. Длительность времени, в течение которого показывается каждый цвет, устанавливается случайной, а также длительность пауз между огнями. Это означает, что пользователь не может узнать последовательность цветов и предсказать, когда светодиод может стать красным.

Можно усложнить игру, увеличив продолжительность интервалов в следующей строке скетча:

PSE = random(500, 1200);

Скетч для загрузки в Arduino представлен ниже.

#include <LiquidCrystal.h> LiquidCrystal lcd(12, 11, 5, 4, 3, 2); int LEDR  $= 8$ ; int LEDB  $= 7$ ; int LEDG $r = 6$ ; int Button  $= 9$ ; int COLOR; int Beep; int PSE; int TME; int  $RTME = 0$ ; void setup() {  $lcd.$ begin $(16, 2)$ ; pinMode(LEDR, OUTPUT); pinMode(LEDB, OUTPUT); pinMode(LEDGr, OUTPUT); pinMode(Button, INPUT); digitalWrite(LEDR, LOW); digitalWrite(LEDB, LOW); digitalWrite(LEDGr, LOW); } void loop() { lcd.clear(); lcd.print("Hold Button to"); lcd.setCursor(0, 1); lcd.print("start."); while (digitalRead(Button)  $==$  LOW) { tone(13, 1200, 30); delay(1400);  $noTone(13)$ ; } lcd.clear(); digitalWrite(LEDR, HIGH); digitalWrite(LEDB, HIGH); digitalWrite(LEDGr, HIGH);

```
 randomSeed(analogRead(0));
COLOR = random(1, 4);PSE = random(500, 1200);while (COLOR != 1 && digitalRead(Button) == HIGH) {
   digitalWrite(LEDGr, HIGH);
   digitalWrite(LEDB, HIGH);
   delay(PSE);
   randomSeed(analogRead(0));
  Beep = \text{random}(1, 4);PSE = \text{random}(750, 1200);if (Beep == 1) {
    tone(13, 1600, 350);
    delay(750);
   noTone(13);
  \{ if (COLOR == 2) {
    digitalWrite(LEDGr, LOW);
  \} if (COLOR == 3) {
    digitalWrite(LEDB, LOW);
   } delay(PSE);
   randomSeed(analogRead(0));
  COLOR = random(1, 4); }
if (COLOR == 1 && digitalRead(Button) == HIGH) {
   digitalWrite(LEDGr, HIGH);
   digitalWrite(LEDB, HIGH);
   delay(PSE);
  TME = \frac{mllis}{;} digitalWrite(LEDR, LOW);
  while (digitalRead(Button) == HIGH) {
   delay(1); }
   lcd.display();
  RTME = millis() - TME;
   lcd.print("Reaction Time:");
   lcd.setCursor(0, 1);
   lcd.print(RTME);
 }
if (COLOR != 1) {
   lcd.print("Released too");
   lcd.setCursor(0, 1);
   lcd.print("soon!!!");
   tone(13, 3000, 1500);
   delay(500);
  noTone(13);
  }
```

```
while (digitalRead(Button) == LOW) {
  delay(10); } digitalWrite(LEDR, LOW);
 digitalWrite(LEDB, LOW);
 digitalWrite(LEDGr, LOW);
 lcd.clear();
 lcd.print("Hold Button to");
 lcd.setCursor(0, 1);
 lcd.print("start.");
int Time = 0;
 delay(1000);
}
```
Результат работы можно увидеть на рисунке 6.

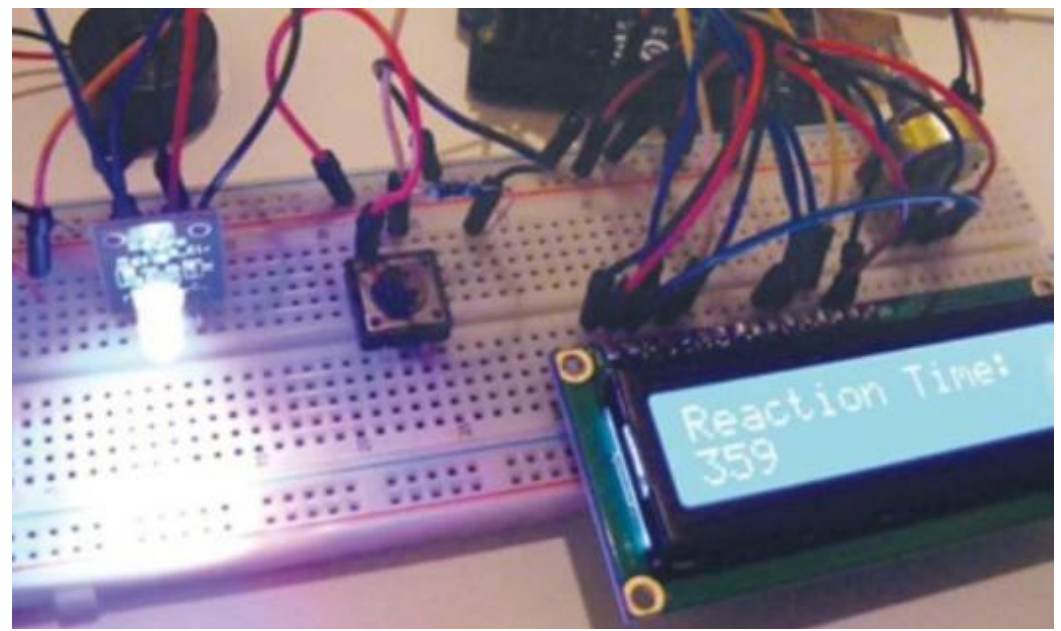

Рис. 6 Схема в собранном состоянии

### Вывод

В результате статьи была собрана мини игра на реакцию с ЖКдисплеем на который выводится время реакции в миллисекундах и светодиодом как сигнала для действия. Конструкция получилась довольно сложной для новичков, но это приходит с опытом. Проект был полностью опробован и протестирован.

# **Библиографический список**

1. Стецюк Я.Н., Слива М.В. Работа с графическими экранами и микроконтроллерами (на основе платформы arduino) // В сборнике: Культура, наука, образование: проблемы и перспективы материалы VI международной научно-практической конференции. 2017. С. 220-225.

URL: https://elibrary.ru/item.asp?id=29135452 (Дата обращения: 10.08.2019)

- 2. Ахметзянов Б.Р. Вывод информации с датчиков на oled lcd экран на основе платы семейства arduino // В сборнике: Наука сегодня глобальные вызовы и механизмы развития материалы международной научнопрактической конференции. Вологда, 2019. С. 11-12. URL: https://elibrary.ru/item.asp?id=37402093 (Дата обращения: 10.08.2019)
- 3. Ячиков И.М., Кряжев Е.О., Кочержинская Ю.В. Программно-аппаратный комплекс для измерения тепловых параметров системы охлаждения лабораторного высокочастотного индуктора на базе контроллера arduino // В сборнике: Информационные технологии и системы труды Шестой Международной научной конференции Научное электронное издание. 2017. С. 372-377. URL: https://elibrary.ru/item.asp?id=29135452 (Дата обращения: 10.08.2019)